## User manual for MF-DFA code written by Sadegh Movahed

1: You should write the name of your data file in it

2: To shuffled data set you should select YES here.

3: If you want to surrogate your data, select YES for this option

4: This value shows the number of shuffling data set.

5: Here you should determine the maximum and minimum no. of windows, i.e. if you select "10" for maximum and "2" for minimum, your data set is divided to 2 up to 10 non-overlapping windows.

6: If you want to calculate just H=h(q=2) you should determine q=2., namely, q\_max=q\_min=2. To find

the generalized Hurst exponent i.e.  $h(q)$  versus q(moment exponent), must q min and q max to be different. Just in this case you can find the singularity spectrum for data  $\frac{1}{2}$ et.

7: Here the step of moment exponent is determined.

8: In some case, we have to use double profile for data. It is done by the proper option in my program.

The name of output files are as follows:

- 1) hurst.txt gives generalized Hurst exponent versus q
- 2)  $log_f$  s.txt gives the ln (F(s)) versus  $ln(s)$
- 3) f\_s.txt gives the fluctuation function versus "s"
- 4) tau.txt gives classical multifractal scaling exponent
- 5) D.txt gives generalized multifractal dimension
- 6) singularity.txt gives singularity spectrum
- 7) PDF.txt gives probability density function

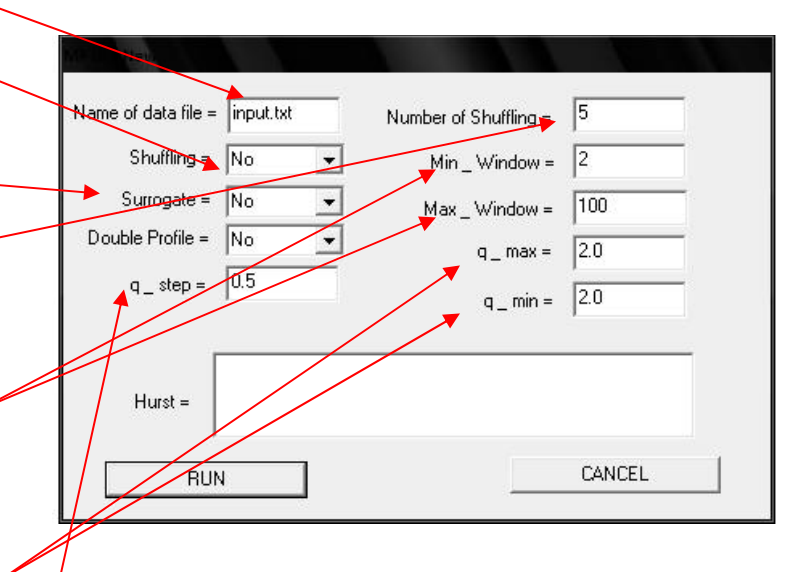